© 2020, Amazon Web Services, Inc. or its Affiliates.

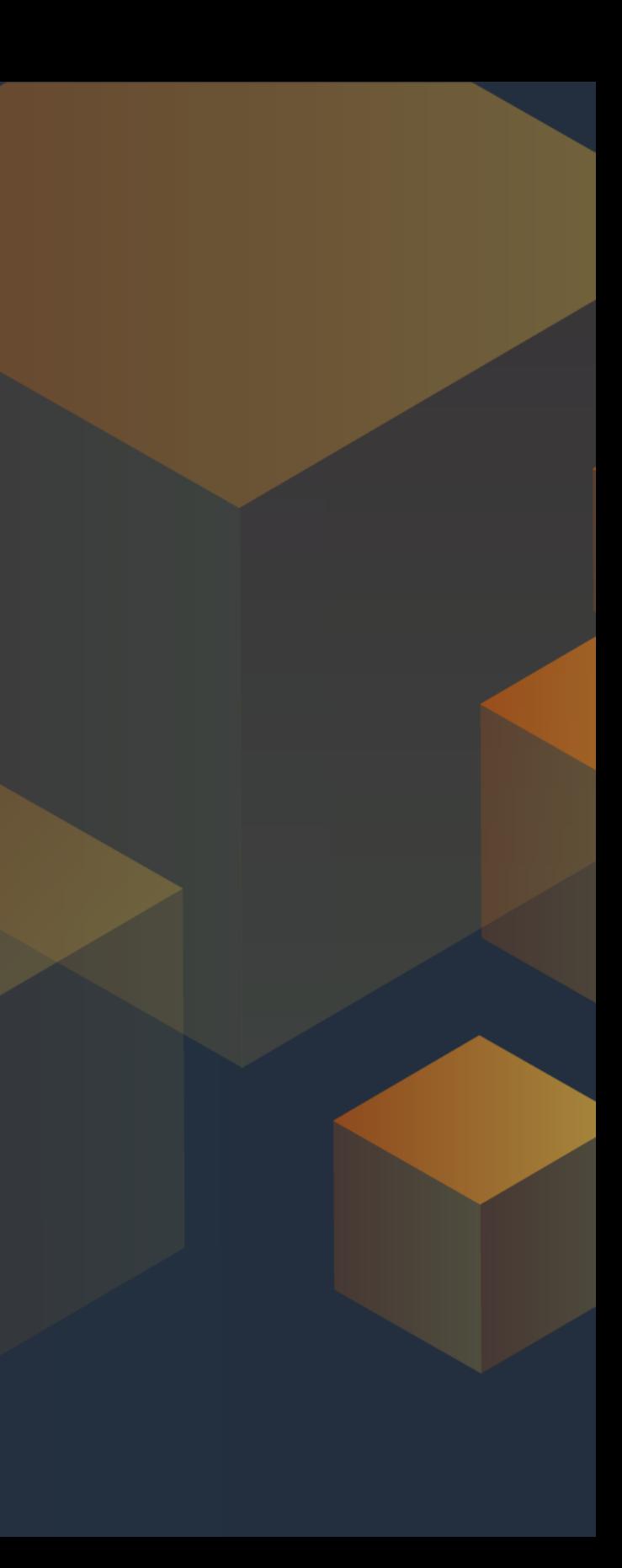

Александр Изюмов, AWS Sr Solutions architect July 2020

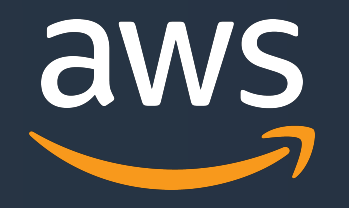

# **EKS easy-going operations and management via eksctl**

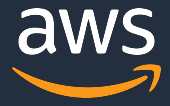

- EKS provision steps & EKS communication diagram
- Часть 1 зачем нам eksctl
- Часть 2 базовые штуки для eksctl
- Часть 3 важные штуки для eksctl
- Часть 4 продакшн штуки для eksctl
- Часть  $5$  остальное и новое  $\odot$

### **Список тем на сегодня**

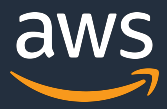

## **Что происходит во время создания EKS кластера**

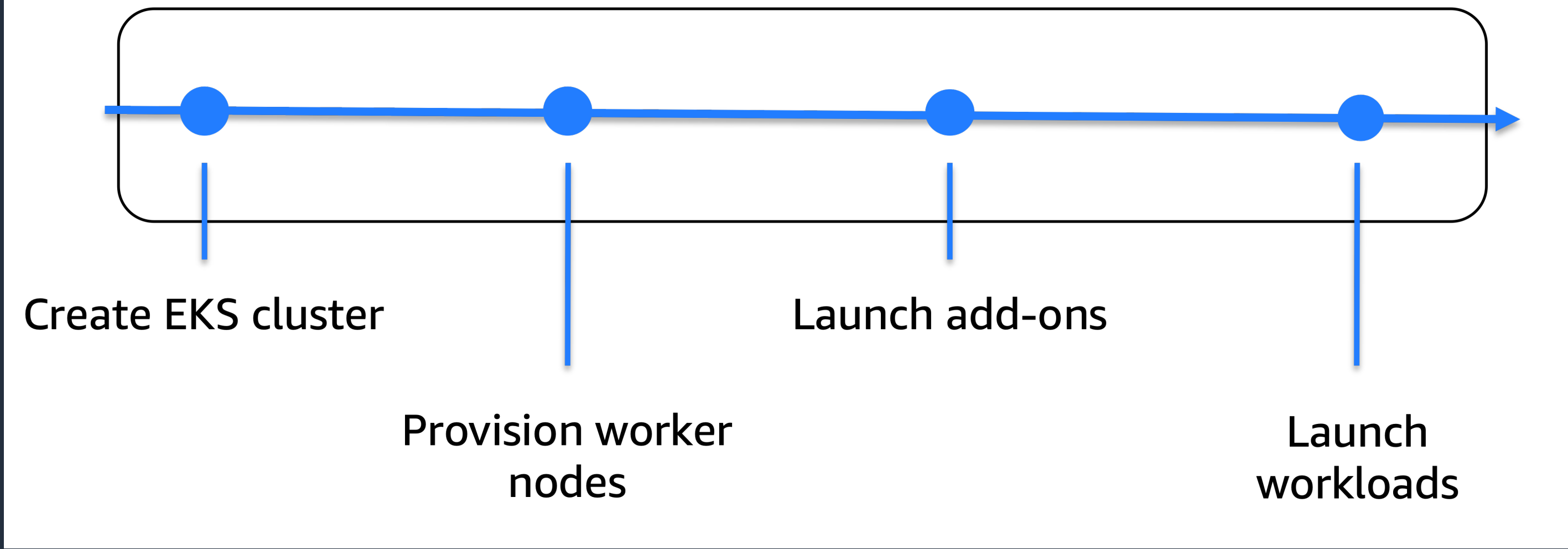

© 2020, Amazon Web Services, Inc. or its Affiliates.

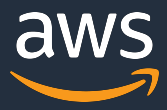

## CONTROL PLANE AND WORKER NODE COMMUNICATION

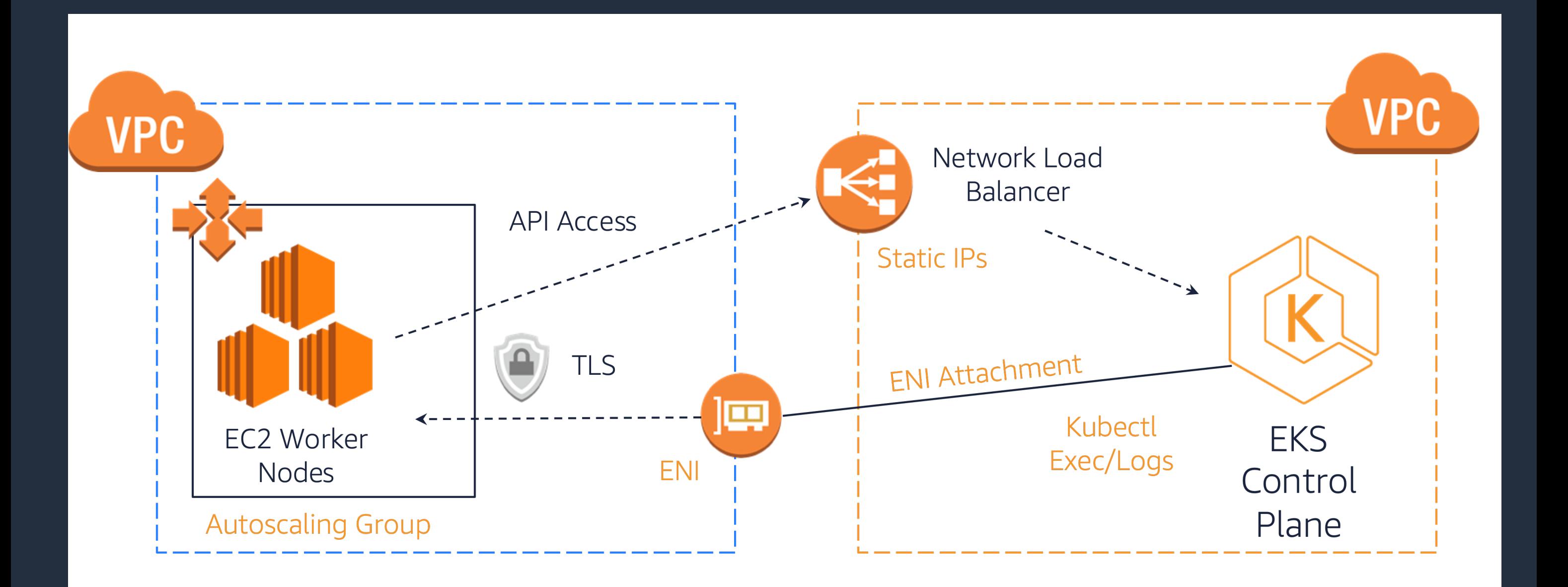

### ENI = Elastic Network Interface

## **Cloud9 env + eksworkshop pre-setup**

Cloud9 – in-browser IDE, git-integration, co

Для правильной работы с Amazon EKS кл окружение.

https://www.eksworkshop.com/020\_prere

- Create IAM Role (for EKS management
- Update IAM setting in Cloud9
	- set "AWS managed temporary credentials"
	- EKS RBAC должен ссылаться на

Давайте посмотрим вживую…

# Часть 1 - зачем нам eksctl

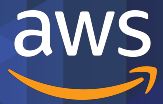

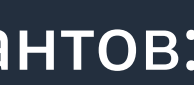

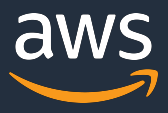

## **Какие задачи по управлению EKS хотим решить?**

- 1. Упростить/автоматизировать процедуру апгрейда EKS
- 2. EKS IaC (~98%) via cluster\_config.yaml
	- VPC/Networking/Public-Private subnets
	- Production-grade setup
- 3. Setup IAM (Identity & Access Management)/Security for PODs
	- ServiceRoles для WorkerNodes
	- RBAC/IAM

4. Централизованное управление WorkerNodes разных вариантов:

• SPOT / EC2 / Managed nodes / Fargate

# Часть 2 – базовые штуки для eksctl

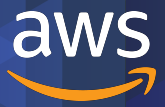

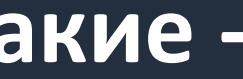

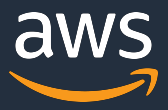

## **О каких настройках по-умолчанию нужно знать и какие применять**

- 1. Tags нужны всегда
	- --tags environment=staging (через сli, или в yaml)
- 2. Выбрать нужный регион
	- --region=eu-west-2 (через cli, или в yaml)
- 3. Используем cluster\_config.yaml (IaC для всей конфигурации)
	- eksctl create cluster -f cluster\_config.yaml

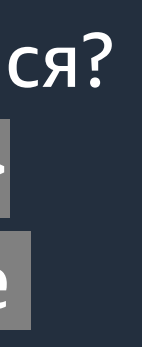

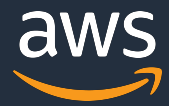

## **Что еще можно настроить?**

- 1. Не нужен kube config после создания кластера?
	- --write-kubeconfig=false
- 2. Опять стал нужен kube config? Или потеряли, или поломался?
	- eksctl utils write-kubeconfig --cluster=<cluster\_name>
	- aws eks --region eu-west-2 update-kubeconfig --name <cluster\_name>
- 3. Хотим создать инфраструктуру (VPC/EKS), а NodeGroups позже?
	- --without-nodegroup
- 4. Позже наступило? Добавляем:
	- eksctl create nodegroup -f cluster\_config.yaml

© 2020, Amazon Web Services, Inc. or its Affiliates.

```
apiVersion: eksctl.io/v1alpha5
kind: ClusterConfiq
```

```
metadata:
  name: cluster-2
  region: eu-north-1
```
vpc:

 $---$ 

cidr: 10.10.0.0/16 autoAllocateIPv6: true

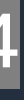

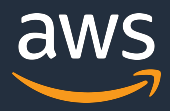

## **Custom VPC CIDR**

Default VPC CIDR=192.168.0.0/16

Пример custom vpc-cidr через eksctl cli: eksctl create cluster --region=eu-west-2 --vpc-cidr 10.100.0.0/24

Или через **cluster\_config.yaml**:

# **Demo** – review basic **Yaml, EKS console, EC2 console, Conta EKS logs**

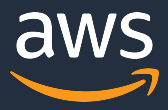

## **Управление и настройка NodeGroups**

Важно! NodeGroups == immutable, основаны на EC2 ASG (Auto-Scaling Groups) – логическая группа ресурсов EC2 с общим управлением ресурсами и масштабированием.

Можно менять только параметры масштрабирования: *количество нод*.

Чтобы изменить параменты NodeGroups, нужно:

- -> создать новую NodeGroups
- -> удалить старую NodeGroups Опасно? Нет!

И все это храним и применяем через cluster\_config.yaml (IaC)

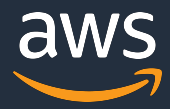

## **Какие виды NodeGroups бывают**

- 1. "Regular" EC2
- 2. SPOT
- 3. Managed NodeGroups (aka ASG EC2 managed by EKS Control Plane)
- 4. Fargate for EKS

Можно миксовать все 4 типа NodeGroups!

Можно добавлять TAGS, можно скейлить.

© 2020, Amazon Web Services, Inc. or its Affiliates.

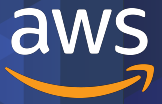

# **Запускаем создание Node Groups**

© 2020, Amazon Web Services, Inc. or its Affiliates.

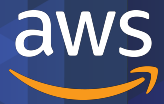

# **Перерыв на Q&A (short)**

## **Managed NodeGroups vs "regular"**

Tags (managedNodeGroups[\*].tags) in mar Nodegroup resource and do not propagate iam.instanceProfileARN is *not supported*  The amiFamily field supports only Amazonl instancesDistribution field is *not supported* volumeSize is the only field supported for

Control over the node bootstrapping proce *not supported fields*: maxPodsPerNode, tain overrideBootstrapCommand, clusterDNS and

См. полный список: https://eksctl.io/usage/eks-managed-nodes/#fe

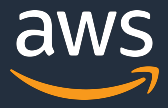

## **SPOT-based NodeGroups**

### SPOT parameters:

### **OnDemandBaseCapacity: default=0**

### **onDemandPercentageAboveBaseCapacity : default=100**

An update to this setting means a gradual replacement of instances to maintain the specified number of On-Demand Instances for your base capacity. When replacing instances, Amazon EC2 Auto Scaling launches new instances before terminating the old ones.

### **spotAllocationStrategy**: **default=lowest-price**

**maxPrice:** The maximum price per unit hour that you are willing to pay for a Spot Instance.

### **instanceTypes**: t3.small, m5.large, etc.

## **IAM policies for NodeGroups**

### IAM policies для NodeGroups (на картинке): EC2, ManagedNodeGroups, SPOT

## attachPolicyARNs - ваши custom Policies в дополнение к списку:

### nodeGroups:

- name: my-special-nodegroup

iam:

### attachPolicyARNs:

- arn:aws:iam::aws:policy/AmazonEKSWorkerNodePolicy
- arn:aws:iam::aws:policy/AmazonEKS\_CNI\_Policy
- arn:aws:iam::aws:policy/ElasticLoadBalancingFullAccess
- arn:aws:iam::11111111111:policy/kube2iam
- withAddonPolicies:

autoScaler: true imageBuilder: true

nodeGroups: -  $name:$   $nq-1$ instanceType: m5.xlarge desiredCapacity: 1

iam:

withAddonPolicies: imageBuilder: true autoScaler: true externalDNS: true certManager: true appMesh: true ebs: true fsx: true efs: true albIngress: true xRay: true cloudWatch: true

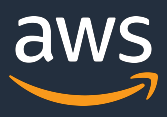

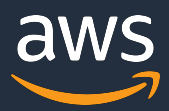

## **Fargate support via Fargate profile**

### **Что такое Fargate:**

On-demand эластичный пул compute ресурсов (CPU, RAM) – не нужно думать о серверах, их типах. Вы просто задаёте объём нужных ресурсов в рамках PODs и всё.

(\*) Fargate adds 256 MB to each pod's memory reservation for the required Kubernetes components (kubelet, kube-proxy, and containerd).

Каждый POD на Fargate имеет уровень изоляции, и не разделяет kernel, CPU, RAM, или ENI с другими PODs.

Для запуска PODs на Fargate – нужно определить **Fargate profile**.

Fargate profile – описывает, какие PODs будут запускаться на Fargate.

## Fargate support via Fargate profile

Fargate profile включает в себя:

- Pod execution role  $\bullet$ 
	- kubelet auth при запуске  $\bullet$
	- **IAM r/o Amazon ECR (Container registry)**  $\bullet$
- Subnet (private only)  $\bullet$
- Selectors (namespace, labels (optional)) до 5 штук  $\bullet$

При создании кластера --fargate (default profile): default and the kubesystem namespaces

Создаем Fargate профиль с именем fp-dev: eksctl create fargateprofile --namespace dev --cluster fargate-cluster --name fp-dev Amazon Web Services, Inc. or its Affiliates.

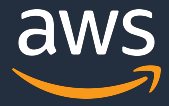

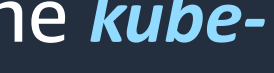

## Fargate profile via cluster\_config.yaml

### Тоже самое из yaml config:

### eksctl create fargateprofile -f fargate-example-cluster.yaml

fargateProfiles:

- name: fp-default

### selectors:

- # All workloads in the "default" Kubernetes namespace will be
- # scheduled onto Fargate:
- namespace: default
- # All workloads in the "kube-system" Kubernetes namespace will be
- # scheduled onto Fargate:
- namespace: kube-system
- name: fp-dev

### selectors:

- # All workloads in the "dev" Kubernetes namespace matching the following
- # label selectors will be scheduled onto Fargate:
- namespace: dev
	- labels:

```
env: dev
```

```
checks: passed
```
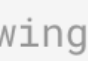

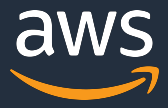

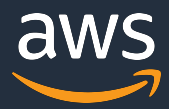

## Удаление Fargate profile

eksctl delete fargateprofile --cluster cluster-name --name fp-9bfc77ad --wait

Важно! Процесс может занимать несколько минут, и если не поставить "--wait" то сразу после ответа API eksctl решит, что все закончилось.

# Часть 3 - важные штуки для eksctl

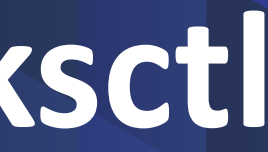

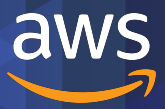

## **IAM Roles for ServiceAccounts – wh**

Позволяет назначать пермиссии на досту PODs:

"associate an IAM role with a Kubernet account can then provide AWS permissions uses that service account."

<u>Т.е. не нужно больше назначать роли на</u> раньше).

"By default, all containers that are running permissions assigned to the Amazon EKS w to the worker node." (example)

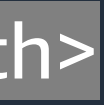

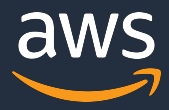

## **IAM Roles for ServiceAccounts - configuration**

Как назначить через cluster\_config.yaml:

- eksctl utils associate-iam-oidc-provider --config-file=<path>
- eksctl create iamserviceaccount --config-file=<path>

eksctl create iamserviceaccount поддерживает-include and --exclude. С ними можно работать, как с NodeGroups (include/exclude/only-missing delete)

Давайте посмотрим, как это выглядит в cluster\_config.yaml

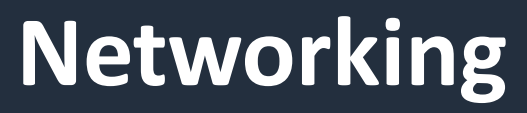

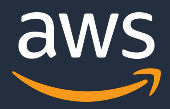

- All subnets in the same VPC, within the CIDR range
- Sufficient number of subnets (minimum 2, in different AZs)
- Internet (IGW) and/or NAT gateways are configured correctly
- Routing tables have correct entries and the network is functional
- tagging of **subnets**
	- kubernetes.io/cluster/<name> tag set to either **shared** or **owned**
	- kubernetes.io/role/internal-elb tag set to 1 for private subnets

## **EKS кластер в существующей VPC – вы отвечаете за Networking setup**

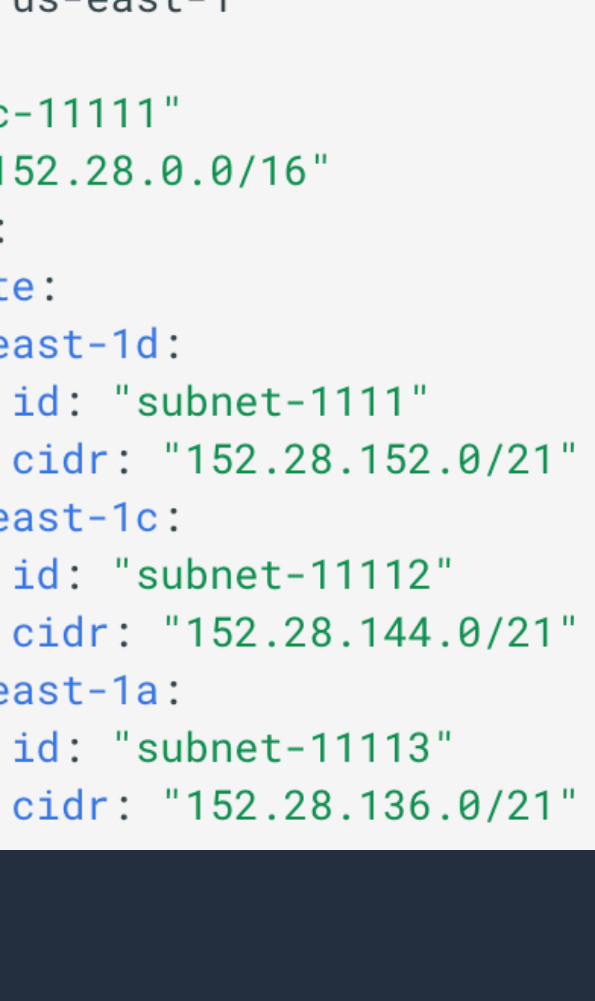

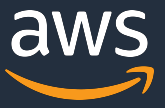

## **EKS кластер в существующей VPC – config.yaml**

**NEW**: all public subnets should have the property **MapPublicIpOnLaunch** enabled (i.e. Auto-assign public IPv4 address in the AWS console)

apiVersion: eksctl.io/v1alpha5 kind: ClusterConfiq metadata: name: my-test region: us-east-1  $VDC$ : id: "vpc-11111" cidr:  $"152.28.0.0/16"$ subnets: private:  $us-east-1d$ :  $us-east-1c$ : us-east-1a:

# Часть 4 - продакшн штуки на eksctl

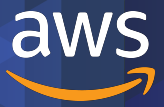

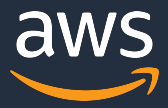

## **Список важного для продакшена**

1. Проверить версии системных плагинов (CoreDNS, VPC CNI, etc)

- Обновить, если требуется
- 2. Настроить kubelet configuration
- 3. Процедура обновления кластера до минорной версии
- 4. Security hardening продакшн кластера (e.g. private networking, restrict public access, etc.)

### 1. Проверить плагины на предмет

### CoreDNS: [defa](https://docs.aws.amazon.com/eks/latest/userguide/coredns.html)ult=1.6.6 (upto EKS 1.16 link **Проверить**:

kubectl describe [deplo](https://github.com/aws/amazon-vpc-cni-k8s/releases)yment coredns Image | cut -d "/" -f 3

**Обновить**: link

### VPC CNI: l[atest](https://github.com/aws/amazon-vpc-cni-k8s/releases)=1.6.3 (link)

**Проверить**:

kubectl describe daemonset aws-node "/" -f 2

### **Обновить**: link

### **2. Kubelet конфигурация**

Почему важно это настроить:

["In the case of res](https://github.com/kubernetes/kubernetes/blob/master/staging/src/k8s.io/kubelet/config/v1beta1/types.go)ource starvation the kube and eventually make the node become **Not** неожиданно под нагрузкой «потерять» н заменены на новые.

Link to all params

**systemReserved**: resources reserved for kubernetes system components.

**Currently** *cpu*, *memory* and *local std for root file system* are supported.

**kubeReserved:** reserved for the host leve system threads and kubernetes related threads.

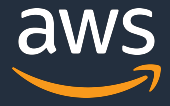

Меняете версию в cluster\_config.yaml и запускаете upgrade: eksctl upgrade cluster --config-file cluster\_config.yaml

## **3. EKS cluster upgrade #1: обновление Control Plane**

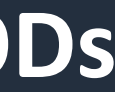

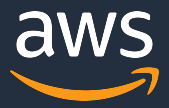

**3. EKS cluster upgrade #2: обновление системных PODs**

Kube-proxy: eksctl utils update-kube-proxy AWS-node (VPC CNI): eksctl utils update-aws-node CoreDNS: eksctl utils update-coredns (на ту, которую поддерживает EKS, для 1.16=1.6.6)

Проверить, что все запустилось и работает:

kubectl get pods -n kube-system

## **3. EKS cluster upgrade #3: обновлен**

Помним, что NodeGroups – immutable, дл В файле конфигурации поменять только

- Создать новые NodeGroups для тех, ко
	- eksctl create nodegroup --config-
- Удалить старые после перемещения п
	- eksctl delete nodegroup --config

Важно! This will drain all p[ods from th](https://docs.aws.amazon.com/eks/latest/userguide/managed-node-update-behavior.html)at no deleted. All nodes are cordoned and all pod deletion.  $\rightarrow$  Поэтому не страшно!  $\odot$ 

## Для Managed NodeGroups все проще: eksctl upgrade nodegroup --name={ng

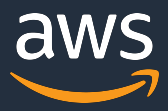

По-умолчанию (если ничего не настроить) eksctl создает кластер в новой VPC: CIDR: 192.168.0.0/16, 8x (/19) subnets (3 private, 3 public & 2 reserved).

"Initial nodegroup is created in public subnets, with SSH access disabled unless --allow-ssh is specified.

However, this implies that each of the EC2 instances in the initial nodegroup gets a public IP and can be accessed on ports 1025 - 65535, which is not insecure in principle, but some compromised workload could risk an access violation." Выдержка из eksctl документации

Hardening: используем privateNetworking: true (yaml)

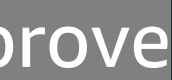

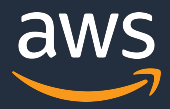

## **4. EKS hardening: API endpoints & access CIDRs**

Restric Public (internet) access to Kubectl API: eksctl utils update-cluster-endpoints -f cluster\_config.yaml --approve

Restrict access to Kubectl API from internet to limited CIDRs: eksctl utils set-public-access-cidrs -f eksctl-private.yaml

# Часть 5 - остальное и новое на eksctl

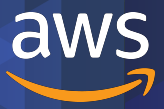

### **Разное, но полезное #1**

### Custom AMIs

• Ubuntu1804, Amilinux2, *handmade*

## Enable CloudWatch logs for Control Plane:

cloudWatch: clusterLogging: enableTypes:

- "audit"
- "authenticator"

Разные примеры eksctl yaml: https://github.com/weaveworks/eksctl/tre

### **Разное, но полезное #2**

- Override instanceName in NodeGroups
- Manage SSH keys (from local, from EC2,
- Enable CSI drivers support (EFS, EBS, Fs)
- Volume encryption in NodeGroups insta
- K8s secr[ets encryption with K](https://github.com/fluxcd/helm-operator)MS keyARN
- NodeGroups: custom clusterDNS (one) o (multiple)

### Gitops ( via Flux Helm Operator)

## **Новое! Поддержка Bottlerocket OS**

### nodeGroups:

```
- name: ng1-public
  instanceType: m5.xlarge
  desiredCapacity: 4
  amiFamily: Bottlerocket
  ami: auto-ssm
  labels:
    "network-locality.example.com/public": "true"
  bottlerocket:
    enableAdminContainer: true
    settings:
      motd: "Hello, eksctl!"
```
https://github.com/weaveworks/eksctl/blob/maste

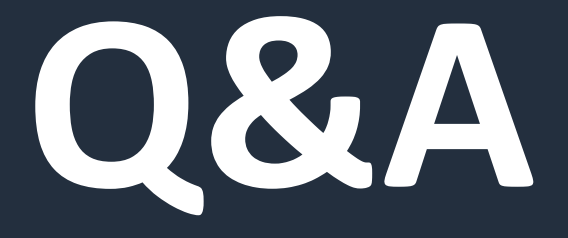

# ОЗА Александр Изюмо

### Мы перезапустили AWS RUS блог: https://

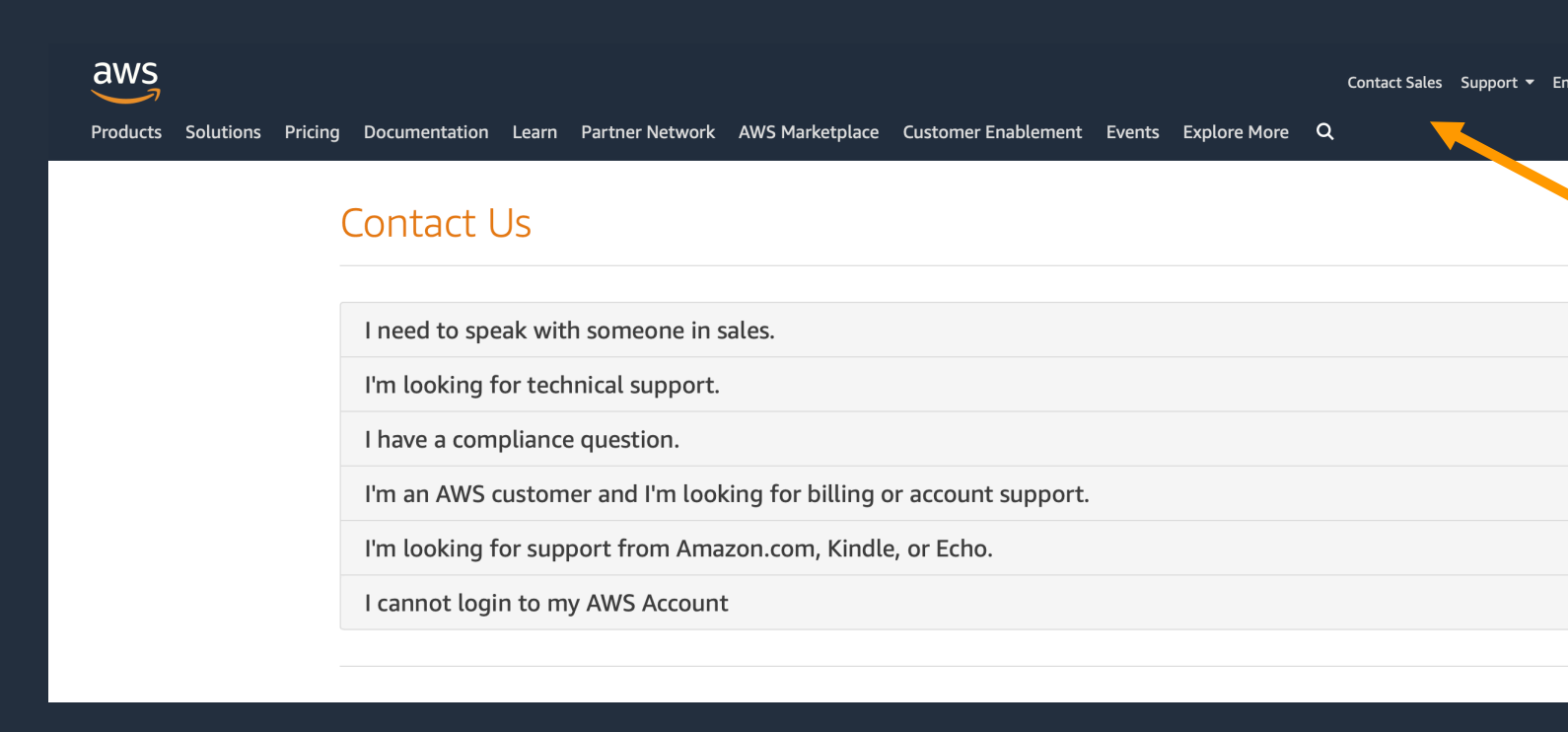